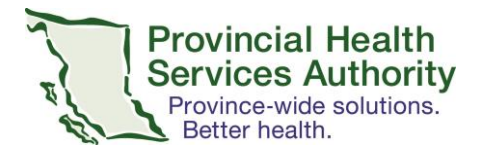

### **Virtual Health COVID-19 accessible solution toolkit**

#### **Addendum for:**

# SECURE EMAIL-TO-FAX: with illustrations

(non-EMR user = Turboscan + SR Fax)

A secure email-to-fax service is available for use for clinicans(physicians, psychiatrists and nurse practitioners) who need the ability to prescribe remotely during the COVID-19 crisis. Providers will be able to "fax" their handwritten prescriptions securely via email. Existing procedures used for remote prescribing and Virtual Health continue to be in place.

TurboScan is a mobile app available for Apple and Android devices that turns you phone into a scanner, enabling prescribers to scan hard copy prescriptions with wet signatures. A free version is available. Turboscan requires an eFax tool to transmit the image via email to the pharmacy fax machine; no download required. It is important to ensure that the license number (College ID) and **current phone number,** where the prescriber can be reached, are included.

#### **When to use it**

- When a provider needs the ability to prescribe remotely.
- When the provider doesn't have access to the EMR and need the ability to prescribe remotely to a pharmacy fax machine.

#### **Best use**

• Remote ordering of prescription without using EMR

#### **Technicalrequirements**

- Access to HA issued email to send prescription to SR Fax server
- Wifi/Data enabled mobile device
- Mobile device to download Turboscan app

#### **Privacy and Security**

 Turboscan and SR Fax is endorsed by the Ministry of Health and VCH, PHC and PHSA for immediate use under the emergency response due to COVID-19. Security and privacy review have been completed.

#### **Risk and limitation**

- Unintended sharing of personal identifiable information
- Need to retain paper copy of prescription in a secure location until you can take it on site to place in the patient's paper clinical health record.

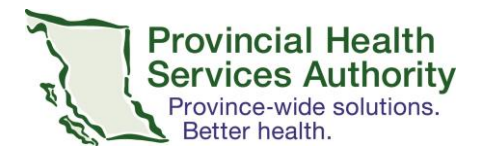

Need to delete pictures of the prescription from Turboscan app after each use.

## **GET STARTED with SECURE EMAIL-TO-FAX (TURBOSCAN + SR FAX)**

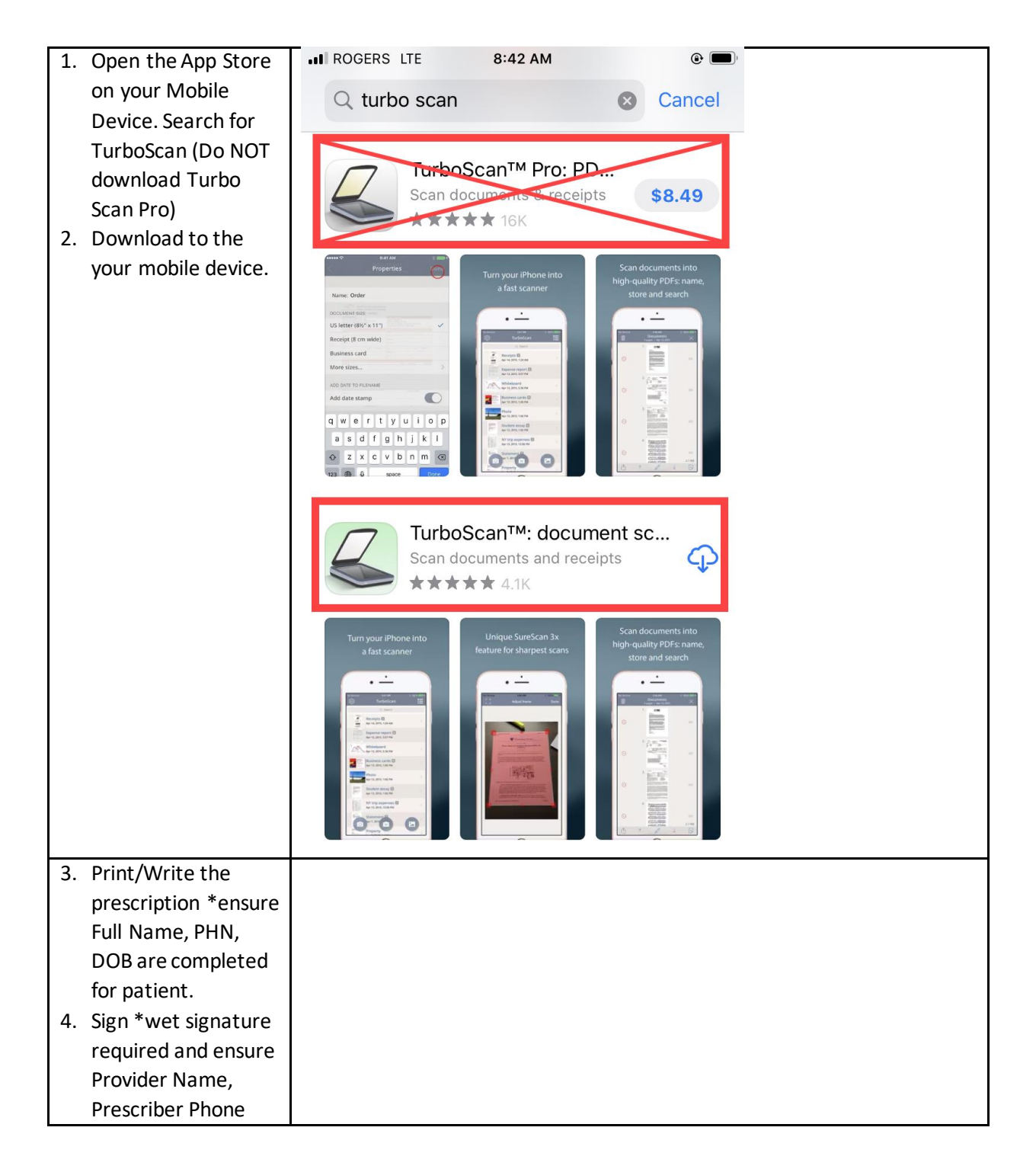

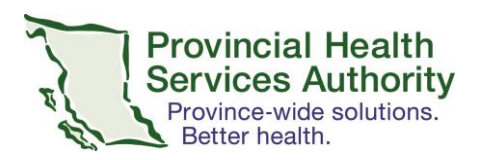

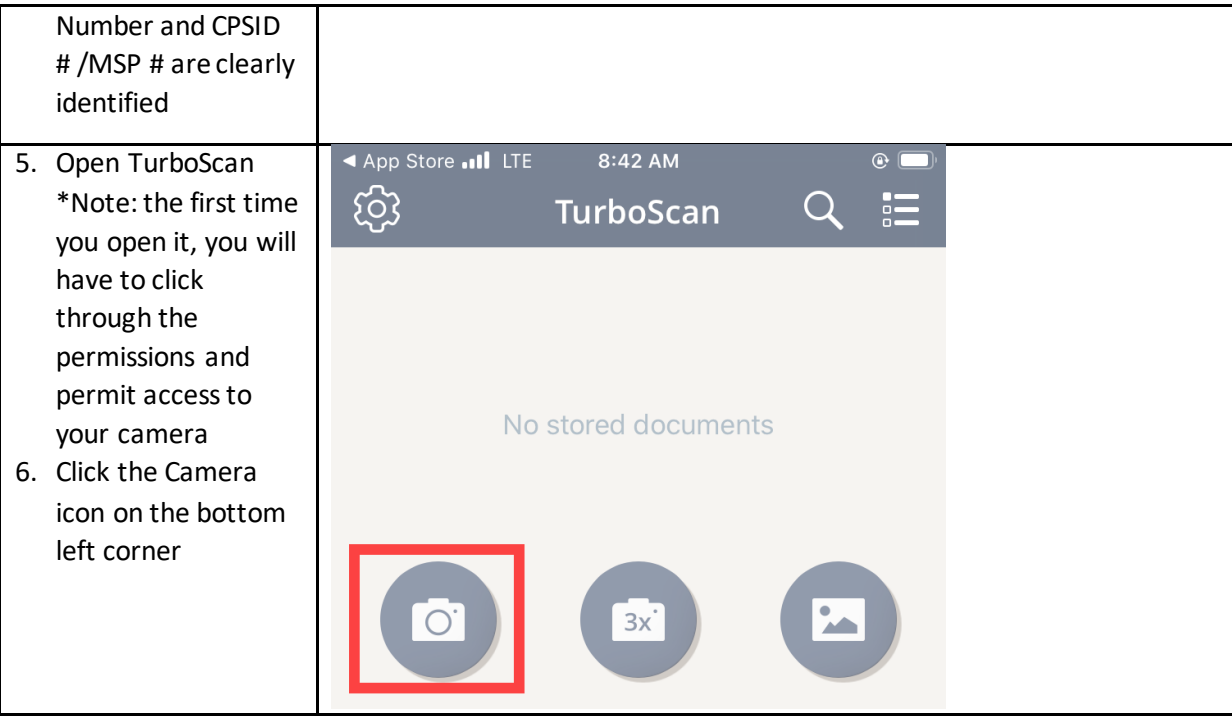

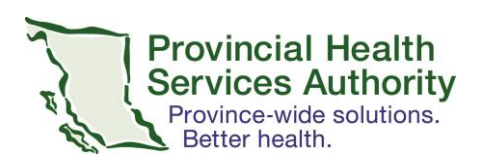

#### **Office of Virtual Health Connecting for health**

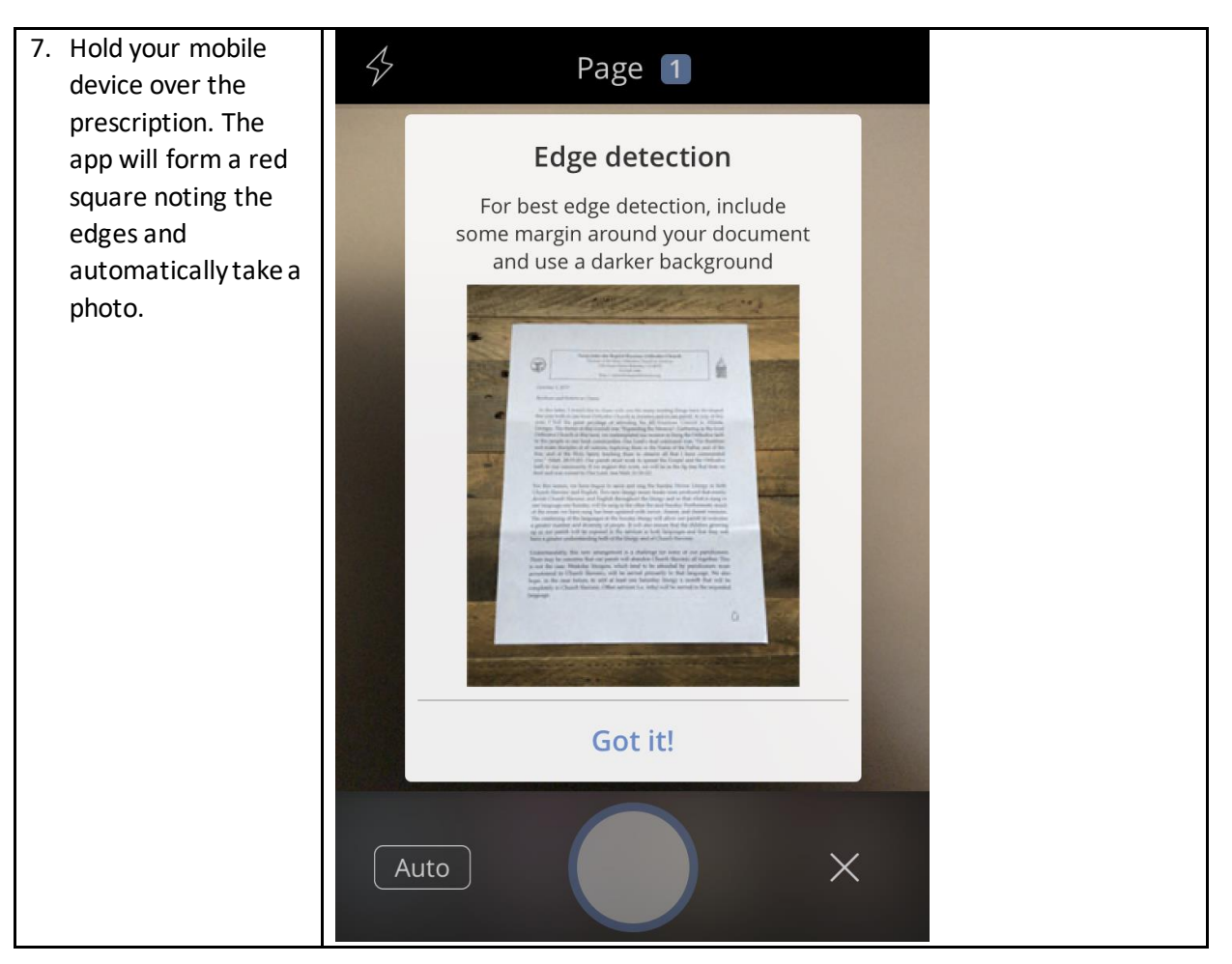

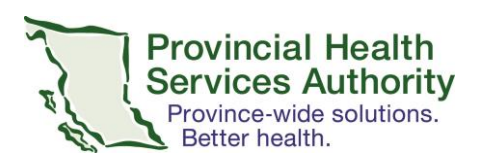

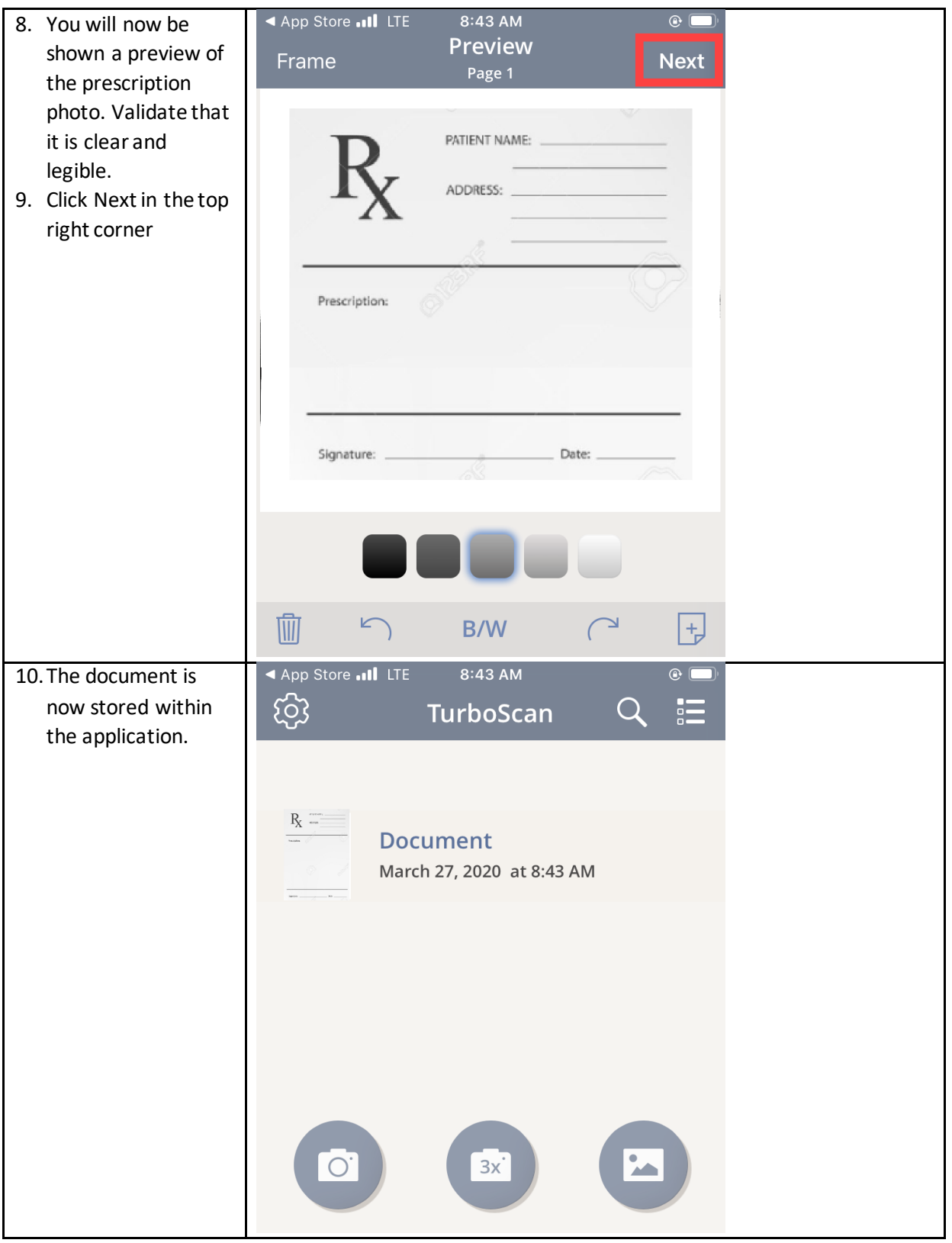

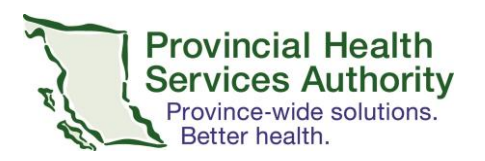

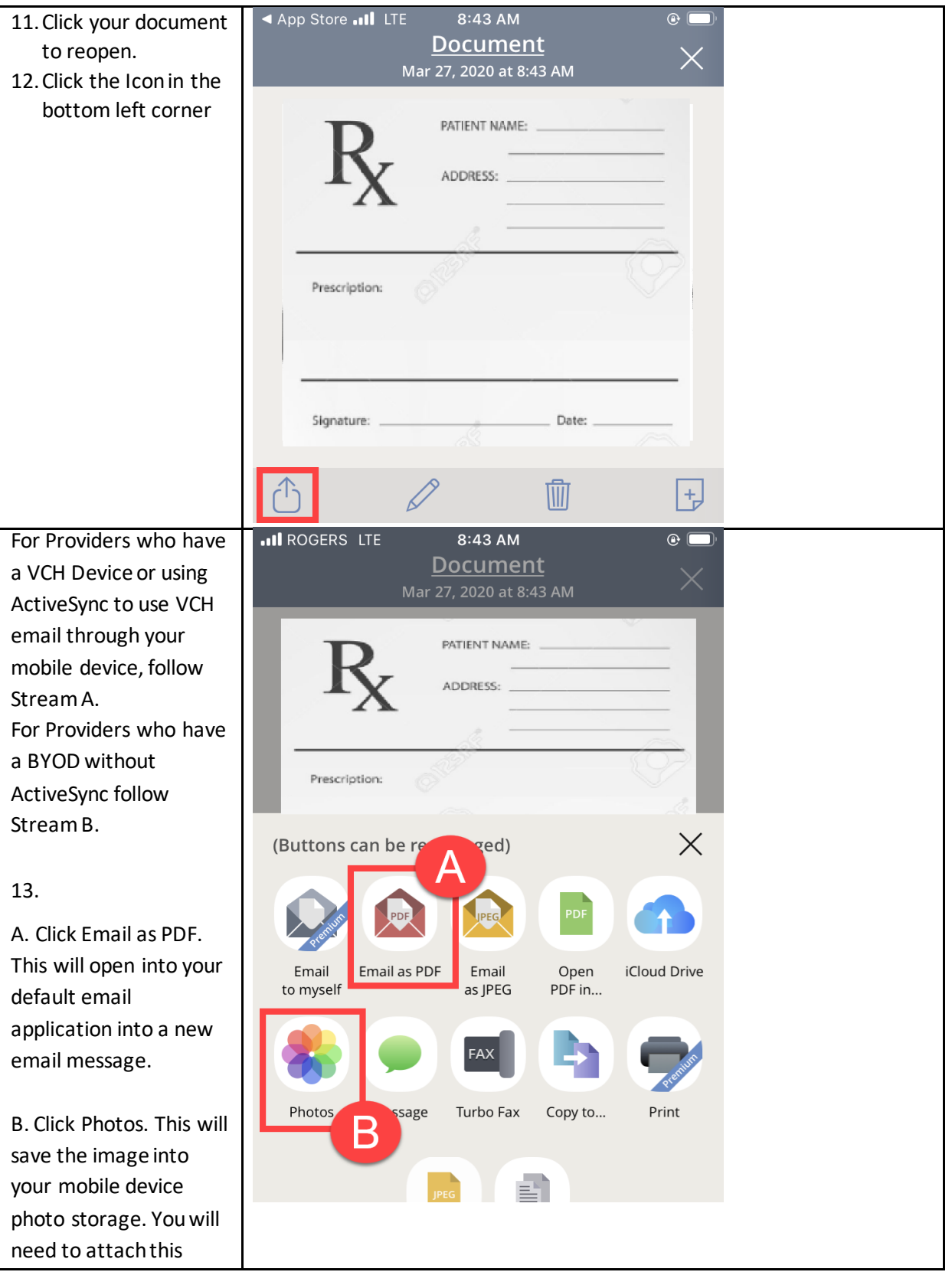

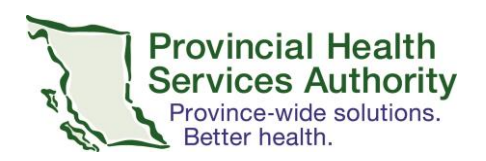

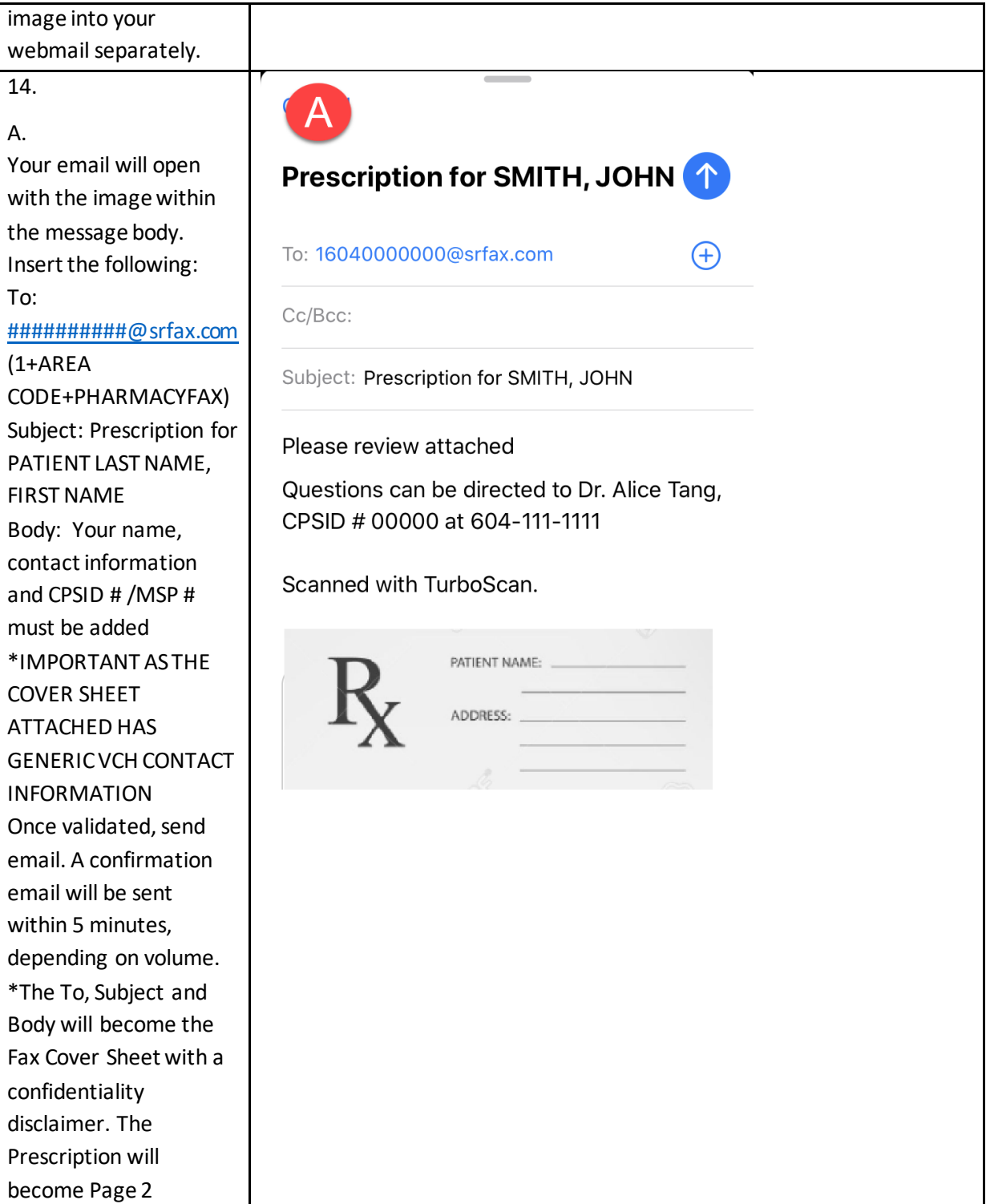

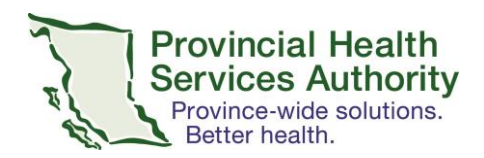

#### 14. B.

Once prescription has been saved to a photo, open your mobile device web browser. Go t[o webmail.vch.ca](file:///C:/Users/nvanapeldoorn2/AppData/Local/Microsoft/Windows/INetCache/Content.Outlook/3OMASKBD/webmail.vch.ca/) and open your VCH email using your VCH login/password using MobilePASS+ To: [##########@srfax.com](mailto:) (1+AREA CODE+PHARMACYFAX) Subject: Prescription for PATIENT LAST NAME, FIRST NAME Body: Your name, contact information and CPSID # /MSP # must be added \*IMPORTANT AS THE COVER SHEET ATTACHED HAS GENERIC VCH CONTACT INFORMATION \*ADD Image of Prescription Once validated, send email. A confirmation email will be sent within 5 minutes, depending on volume. \*The To, Subject and Body will become the Fax Cover Sheet with a confidentiality disclaimer. The

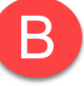

# Prescription for SMITH, JOHN (1)

 $(+)$ 

#### To: 16040000000@srfax.com

Cc/Bcc:

Subject: Prescription for SMITH, JOHN

Please review attached

Questions can be directed to Dr. Alice Tang, CPSID # 00000 at 604-111-1111

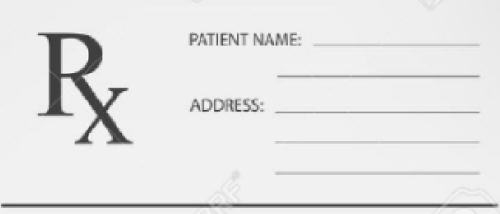

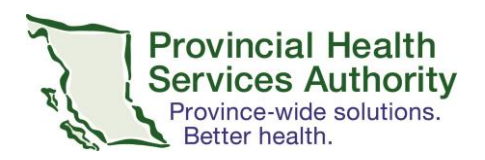

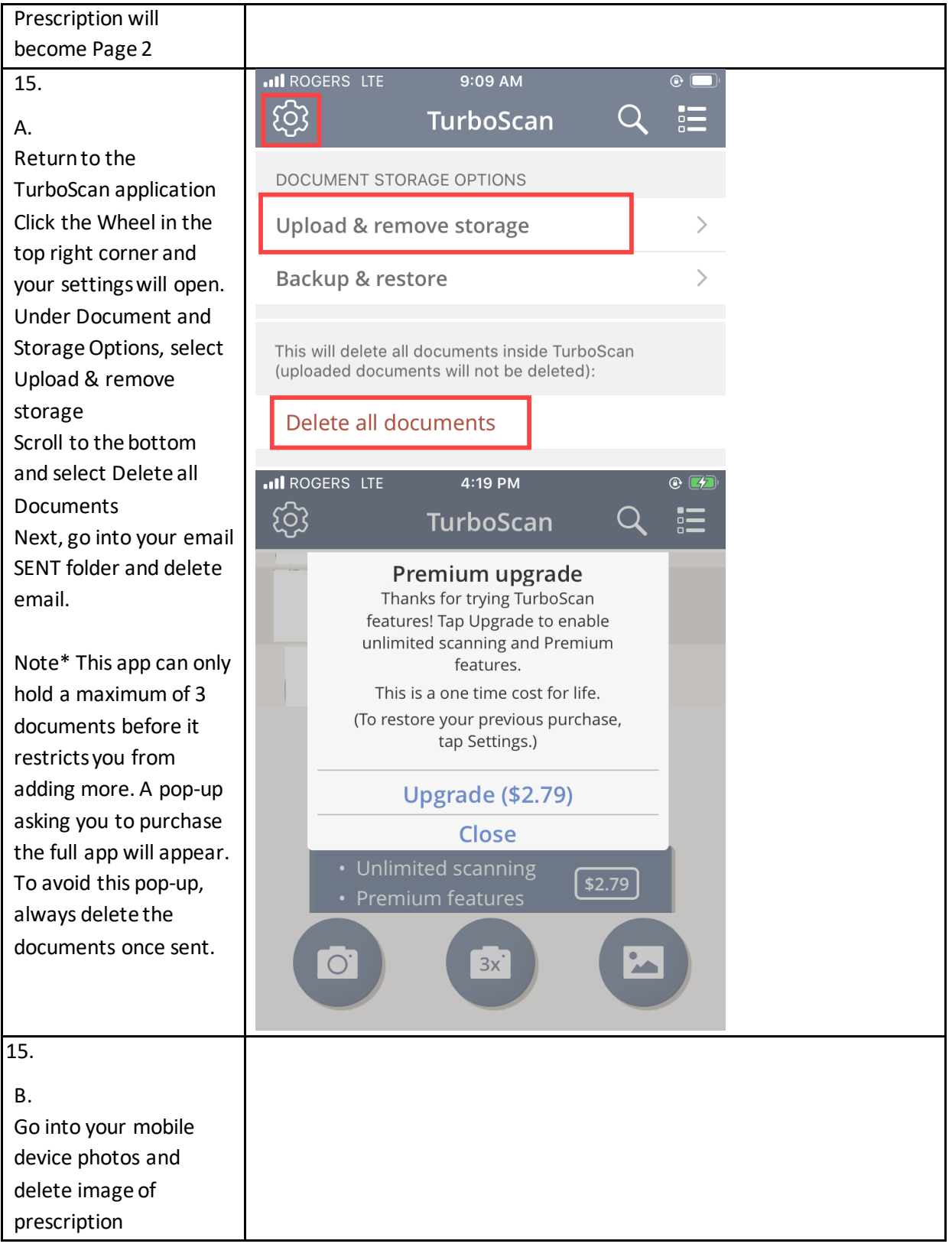

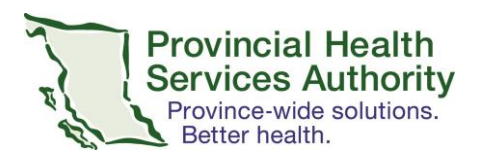

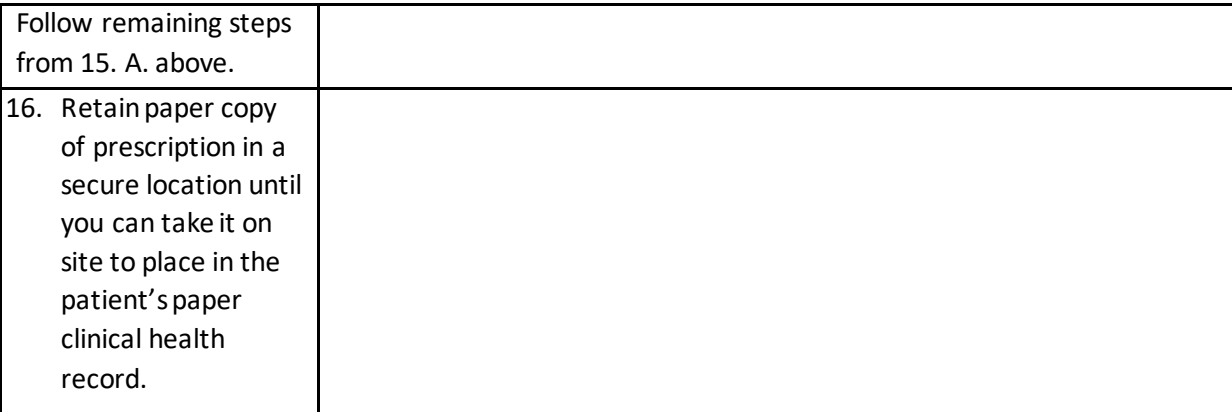